# Planification par les durées **Exercice "Durées"** 0050-V03 Exercice "Durées"

#### - Utiliser les différentes unités de durée

Trois problématiques sont abordées dans cet exercice

- Project affiche par défaut les durées en jours, ce qui ne vous empèche pas de combiner dans le même projet différentes unités de temps : heures, jours, semaines ou mois

- Fonction souvent utile et pourtant ignorée par la plupart des utilisateurs, Project vous autorise à saisir des durées en temps calendaire.

- La façon dont Project calcule les durées est une énigme pour beaucoup d'utilisateurs, surpris de voir des dates et heures de fin de tâche apparemment aberrantes. Le calcul de Project est pourtant d'une grande logique.

### Le sujet :

Vous allez tout simplement jongler avec les différentes unités de durée en reproduisant le planning ci-dessous (vue 2).

## L'exercice pas à pas :

- Vérifiez que les options de durée sont bien celles de la vue 1 ci-contre.

- Créez les 7 tâches de A à G et la tâche récapitulative du projet "Test durées"
- Saisissez pour la tâche A une durée de 5 jours [1].

- Pour les tâches B, C, D, E et F la logique est la même.

- La longueur de la barre du Gantt pour la tâche D occupe également 5 journées, soit 5 jours x 7 heures x 60  $minutes = 2 100 minutes$ 

- La durée de G est exprimée en temps calendaire [2], le temps calendaire couvre 24 heures par jour et ne tient pas compte des périodes

- Paramétrez le logiciel pour que la durée des récapitulatives soit exprimée en semaines [3].

Observez que la tâche récapitulative "Test durée" ajuste sa durée sur celle de la tâche F, 10 jours soit deux semaines.

Sachez que vous pouvez également choisir le format d'affichage par défaut des durées de tâche [4]. Ici on a choisi un affichage en semaines.

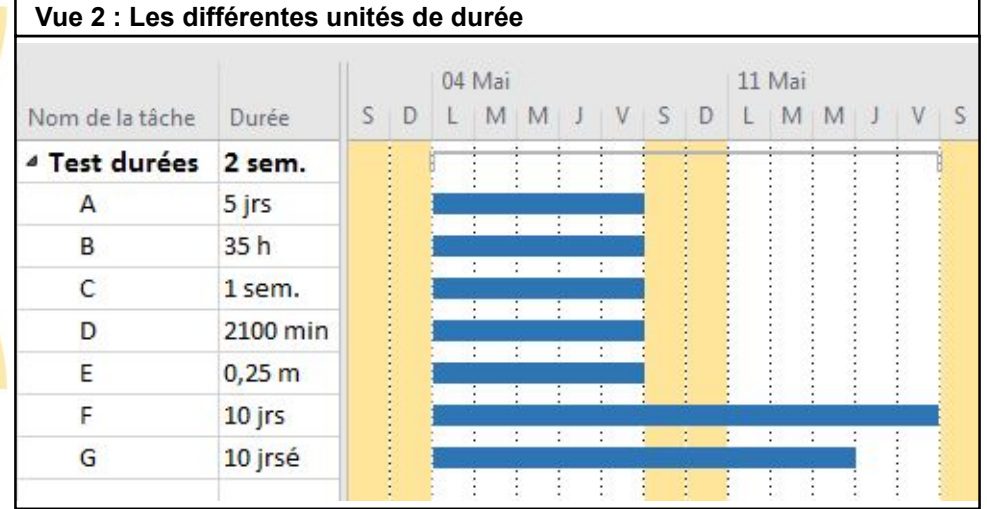

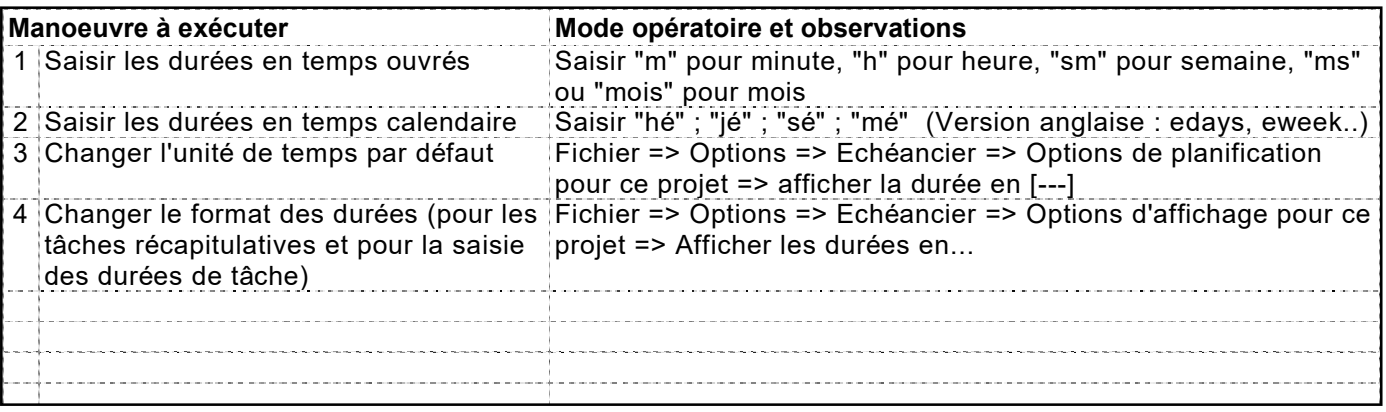

chomées.

## Dans cet exercice, vous allez...

- Planifier ...

0050-V03

- .... en heures, jours, semaines, mois.
- .... en temps ouvré
- .... en temps calendaire
- Changer l'unité de temps par défaut

#### Pré-requis : vous devez...

- Savoir hiérarchiser le planning

(exercice "Structur-WBS") - Paramétrer les options de durée (exercice "Calen-Proj)

Départ : 0010\_Premiers-Pas

## Enreg : 0050\_Durees

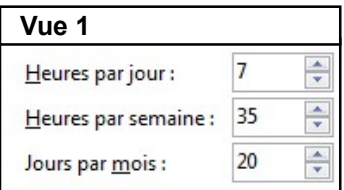

#### © Innovaxion 2014 - 2023. Représentation intégrale ou partielle de ce document interdite sans autorisation écrite de l'auteur : Michel Estève